# **CFP TECHNOLOGIES** VEICHI AC10

Tel:0828570324 012 5673618 Email: Info@cfptechnologies.co.za www.cfptechnologies.co.za

## Veichi AC10 VFD / CFP Technologies VFD remote unit connections

### Step 1 Connect power and motor to VFD. *Test RUN and Stop functions from VFD control panel*

## Step 2 Change the following parameters on Veichi AC10 Optional settings

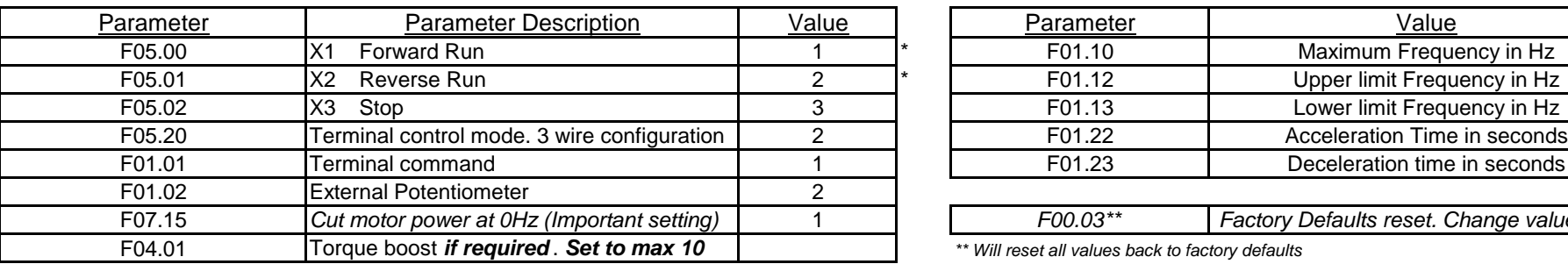

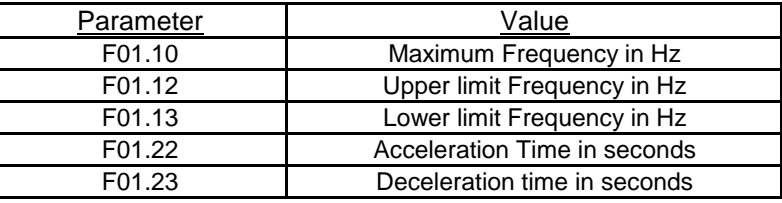

F07.15 *Cut motor power at 0Hz (Important setting)* 1 *F00.03\*\* Factory Defaults reset. Change value to 22*

#### \*\* Will reset all values back to factory defaults

Step 3 Connect Remote wiring as per table

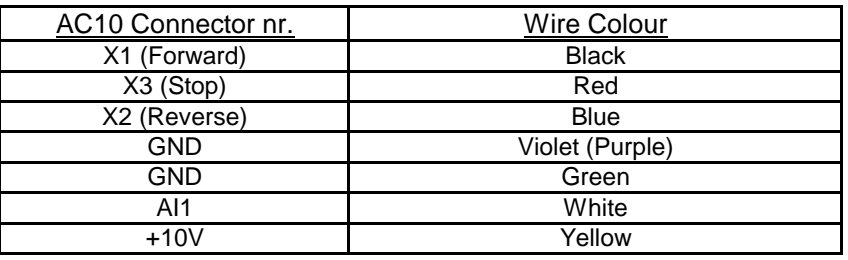

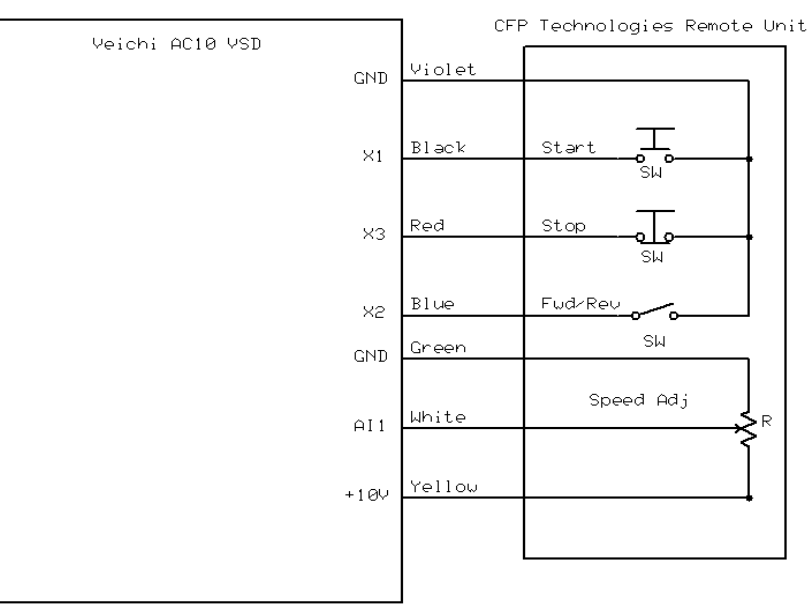